# IBM Business Process Manager Express **Versão 8.5.5**

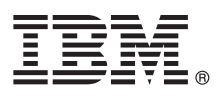

# **Manual de Iniciação Rápida**

*Como começar a instalar e configurar o IBM Business Process Manager Express V8.5.5*

**Versão de idioma nacional:** Para obter o Manual de Iniciação Rápida noutros idiomas, imprima o PDF específico de idioma do CD do Manual de Iniciação Rápida.

## **Descrição geral do produto**

O IBM® Business Process Manager (BPM) Express é uma plataforma de gestão de processos completa que ajuda a gerir os processos empresariais. Inclui ferramentas e ambientes em tempo de execução que ajudam a executar, supervisionar e optimizar os processos empresariais.

### **1 Passo 1: Aceder ao software e à documentação**

Se descarregou o produto do IBM Passport Advantage, siga as instruções no [documento de descarregamento](http://www.ibm.com/support/docview.wss?uid=swg24037161) [\(http://www.ibm.com/support/docview.wss?uid=swg24037161\)](http://www.ibm.com/support/docview.wss?uid=swg24037161).

A oferta deste produto inclui os seguintes componentes:

- v CD do Manual de Iniciação Rápida
- v O IBM BPM Express V8.5.5, incluindo o IBM Installation Manager V1.7.2, o IBM WebSphere Application Server Network Deployment V8.5.5.2 e o IBM DB2 Express Edition V10.1
- IBM Tivoli Directory Server V6.3
- IBM Tivoli Access Manager para e-Business V6.1.1

Para componentes do produto, configurações disponíveis e instruções de instalação, consulte a documentação do [IBM](http://www.ibm.com/support/knowledgecenter/SSFPJS_8.5.5/) [BPM V8.5.5](http://www.ibm.com/support/knowledgecenter/SSFPJS_8.5.5/) [\(http://www.ibm.com/support/knowledgecenter/SSFPJS\\_8.5.5/\)](http://www.ibm.com/support/knowledgecenter/SSFPJS_8.5.5/).

Para obter a documentação completa, consulte a biblioteca do [IBM Business Process Manager](http://www.ibm.com/software/integration/business-process-manager/library/documentation) [\(http://www.ibm.com/](http://www.ibm.com/software/integration/business-process-manager/library/documentation) [software/integration/business-process-manager/library/documentation\)](http://www.ibm.com/software/integration/business-process-manager/library/documentation).

### **2 Passo 2: Avalie a configuração do sistema e hardware**

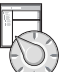

 $\odot$ 

Pode utilizar o IBM BPM em várias configurações diferentes. Para obter mais informações, consulte *Planeamento para o IBM Business Process Manager* na documentação do [IBM BPM V8.5.5](http://www.ibm.com/support/knowledgecenter/SSFPJS_8.5.5/) [\(http://www.ibm.com/support/knowledgecenter/](http://www.ibm.com/support/knowledgecenter/SSFPJS_8.5.5/) SSFPJS 8.5.5/). Reveja a licença do produto para garantir que possui todas as autorizações necessárias para suportar a topologia e que compreende as restrições de utilização para todos os componentes de software que estão incluídos neste produto.

Para obter os requisitos do sistema, consulte os requisitos detalhados do sistema [IBM Business Process Manager](http://www.ibm.com/support/docview.wss?uid=swg27023008) [Express](http://www.ibm.com/support/docview.wss?uid=swg27023008) [\(http://www.ibm.com/support/docview.wss?uid=swg27023008\)](http://www.ibm.com/support/docview.wss?uid=swg27023008).

#### **3 Passo 3: Reveja a arquitectura de instalação**

A seguinte ilustração mostra os componentes do IBM BPM Express instalados no mesmo sistema numa topologia comum, conhecida como uma configuração autónoma.

No centro está o IBM Process Center, onde todas as actividades de desenvolvimento ocorrem. As ferramentas de autor, as consolas administrativas e os process servers para desenvolvimento, teste, simulação e produção estão ligados ao Process Center.

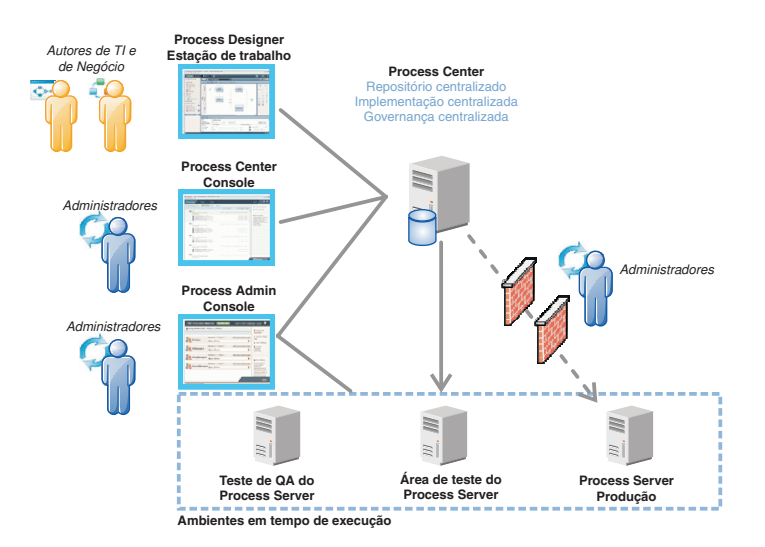

Para obter mais informações sobre os componentes e as interacções de funções de utilizadores, consulte a documentação do [IBM BPM V8.5.5](http://www.ibm.com/support/knowledgecenter/SSFPJS_8.5.5/) (http://www.ibm.com/support/knowledgecenter/SSFPJS 8.5.5/).

#### **4 Passo 4: Instalar o IBM Business Process Manager Express**

- Para criar uma topologia autónoma com DB2 Express Edition, conclua os seguintes passos para uma instalação típica:
- 1. Obtenha os ficheiros compactados dos DVDs ou das imagens descarregadas e, em seguida, extraia todos os ficheiros para a mesma localização no disco rígido. Poder-lhe-á ser pedido para substituir directórios.
- 2. Inicie o ficheiro do programa de arranque e, a partir do programa de arranque, seleccione **utilizar o programa de instalação típico (using the typical installer)**.
- 3. Seleccione **Instalar o Process Center (Install Process Center)** ou **Instalar o Process Server (Install Process Server)** e, em seguida, faça clique em **Seguinte (Next)**.
- 4. Verifique a informação no painel seguinte, que inclui a localização da instalação e faça clique em **Seguinte (Next)**.
- 5. Instale uma base de dados do DB2 Express Edition incorporada. Se já instalou o DB2, está pronto a instalar o produto através de uma base de dados existente. Faça clique em **Seguinte**.
- 6. Leia e aceite o acordo de licença e, em seguida, faça clique em **Instalar Software (Install Software)** para iniciar a instalação. Enquanto o software está a ser instalado, poderá visualizar e imprimir informações sobre a instalação.

Quando a instalação está concluída, a consola de Iniciação Rápida inicia automaticamente.

Para obter passos de instalação detalhados, consulte *Instalar e configurar o IBM Business Process Manager Express* na documentação do [IBM BPM V8.5.5](http://www.ibm.com/support/knowledgecenter/SSFPJS_8.5.5/) [\(http://www.ibm.com/support/knowledgecenter/SSFPJS\\_8.5.5/\)](http://www.ibm.com/support/knowledgecenter/SSFPJS_8.5.5/).

#### **Mais informações**

- **?** Para obter recursos adicionais, consulte as seguintes ligações:
- v [IBM Education Assistant](http://publib.boulder.ibm.com/infocenter/ieduasst/v1r1m0/) [\(http://publib.boulder.ibm.com/infocenter/ieduasst/v1r1m0/\)](http://publib.boulder.ibm.com/infocenter/ieduasst/v1r1m0/)
- v Documentação do [WebSphere Application Server Network Deployment](http://www.ibm.com/support/knowledgecenter/SSAW57_8.5.5/as_ditamaps/was855_welcome_ndmp.html) [\(http://www.ibm.com/support/knowledgecenter/](http://www.ibm.com/support/knowledgecenter/SSAW57_8.5.5/as_ditamaps/was855_welcome_ndmp.html) [SSAW57\\_8.5.5/as\\_ditamaps/was855\\_welcome\\_ndmp.html\)](http://www.ibm.com/support/knowledgecenter/SSAW57_8.5.5/as_ditamaps/was855_welcome_ndmp.html)
- v [Informações de suporte](http://www.ibm.com/support/entry/portal/Overview/Software/WebSphere/IBM_Business_Process_Manager_Express) [\(http://www.ibm.com/support/entry/portal/Overview/Software/WebSphere/](http://www.ibm.com/support/entry/portal/Overview/Software/WebSphere/IBM_Business_Process_Manager_Express) [IBM\\_Business\\_Process\\_Manager\\_Express\)](http://www.ibm.com/support/entry/portal/Overview/Software/WebSphere/IBM_Business_Process_Manager_Express)

IBM Business Process Manager Express V8.5.5 Materiais Licenciados - Propriedade da IBM. © Copyright IBM Corp. 2000, 2014. Direitos Restritos para Utilizadores do Governo dos Estados Unidos - Uso, reprodução ou divulgação restrito pelo documento GSA ADP Schedule Contract com a IBM Corp.

IBM, o logótipo da IBM, ibm.com, DB2, Passport Advantage, Tivoli e WebSphere são marcas comerciais ou marcas comerciais registadas da International Business Machines Corp., registada em muitas jurisdições em todo o mundo.<br> [\(www.ibm.com/legal/copytrade.shtml\)](http://www.ibm.com/legal/copytrade.shtml).

Part Number: CF458ML

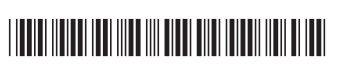